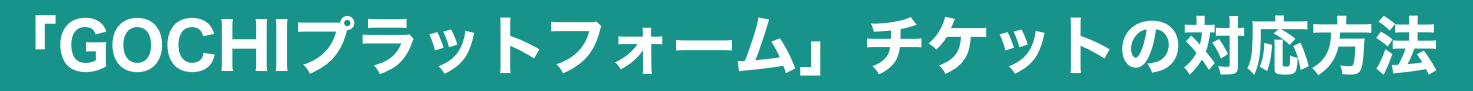

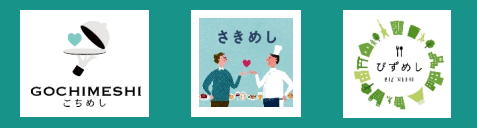

「ごちめし」「さきめし」「びずめし」などのすべてのサービスでチケット画⾯は共通です。 安⼼してご対応ください。 店頭でのオペレーションは以下の通りです。

画⾯下のQRコードは、読み込み不要です。

お客様が来店。お食事、サービスを提供 ✔

お客様がレジでスマホのチケット画面を提示

がタップ。

GOCHI ZOFFY FERRITS  $\equiv$ ご注文内容の確認 店舗名が入ります  $1,300$ <sup>n</sup> 2022.04.13 14:33:30 ランチカレー<br>単価:1,300円 個数:1/1個 ※オーダー確認ボタンはお店の方の指示に<br>従うか、お客様ご自身でタップ下さい。 オーダー確認 戻る QRコードを表示する ▲

1

2

3

✔

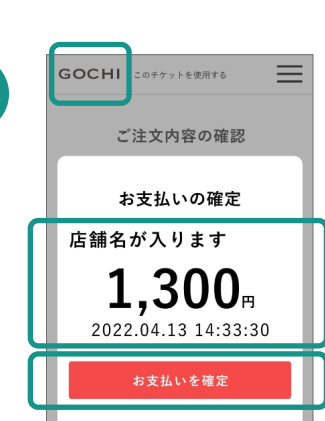

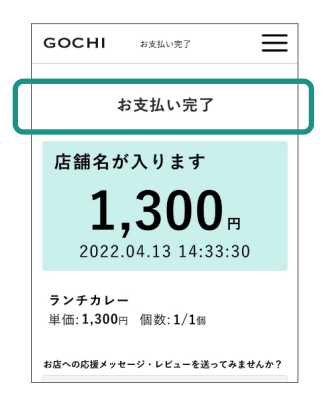

**GOCHIの表示・店舗名・合計金額・現在時刻、そし** て時刻が進んでいることを再確認してください。 お支払い確定ボタンは、店舗スタッフまたはお客様 がタップ。

オーダー確認ボタンは、店舗スタッフまたはお客様

て時刻が進んでいることをご確認ください。

**GOCHIの表示・店舗名・合計金額・現在時刻、そし** 

完了画面まで進んだことを確認し、レジ処理を行 う。

レジ操作は店舗によって異なりますが、原則「売掛」の処理です。 登録メールアドレスに通知が届きます。

利用タイミングはレジでの決済時を基本とします。注文時に対応可能な場合は、 お店の判断により同タイミングでも構いません。